## **Inhaltsverzeichnis**

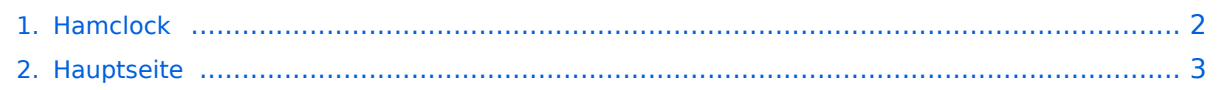

## <span id="page-1-0"></span>**Hamclock**

Das Inhaltsformat pdf wird vom Inhaltsmodell Wikitext nicht unterstützt.

Zurück zur Seite [Hauptseite.](#page-2-0)

## <span id="page-2-0"></span>**Quelltext der Seite Hauptseite**

Sie sind nicht berechtigt, die Seite zu bearbeiten. Gründe:

- Die Aktion, welche Sie beantragt haben, ist auf Benutzer beschränkt, welche einer der Gruppen ["Administratoren](https://wiki.oevsv.at/w/index.php?title=Project:Administratoren&action=view), [Sichter,](https://wiki.oevsv.at/w/index.php?title=Project:Sichter&action=view) [Prüfer"](https://wiki.oevsv.at/w/index.php?title=Project:Pr%C3%BCfer&action=view) angehören.
- Die Aktion, welche Sie beantragt haben, ist auf Benutzer beschränkt, welche der Gruppe "editor" angehören.
- Diese Seite wurde geschützt, um Bearbeitungen sowie andere Aktionen zu verhindern.

Sie können den Quelltext dieser Seite betrachten und kopieren.

"'<u>Hamclock mit dem Raspberry, ein muss für jeden DXer ob Kurzwelle, Satellit oder EME</u>"' https://www. clearskyinstitute.com/ham/HamClock/ Hamclock kann auf jedem RaspberryPi (empfohlen ab Pi3B) mit HDMI Display (am besten mit Touch) installiert werden. Dazu ist ein Raspberry mit installiertem RASPIOS (Desktopversion) und Internetzugang erforderlich. Unter diesem Link findet man jetzt eine Schritt für Schritt Anleitung https://www.clearskyinstitute.com/ham/HamClock/#tab-desktop wie die Hamclock installiert wird. Die Bedienungsanleitung https://www.clearskyinstitute.com/ham/HamClock/#tab-key unbedingt lesen, da die Hamclock sehr viele Funktionen hat die man ohne Anleitung gar nicht findet. [[Category:Kurzwelle]]

Die folgende Vorlage wird auf dieser Seite verwendet:

[Vorlage:Box Note](https://wiki.oevsv.at/wiki/Vorlage:Box_Note) [\(Quelltext anzeigen\)](https://wiki.oevsv.at/w/index.php?title=Vorlage:Box_Note&action=edit) (schreibgeschützt)

Zurück zur Seite [Hauptseite.](#page-2-0)